## 109 年公務人員初等考試

## 正額錄取人員需用職務線上核缺作業操作範例

- ☆線上核缺操作手冊下載路徑:進入行政院人事行政總處公務人員人 事服務網(eCPA)「D0:考試職缺填報及錄取人員分配系統」後, 將滑鼠游標置於書面右上方「線上操作手冊」的圈圈,再將游標下 移至「線上操作手冊」的方格並點選,再點選畫面中「線上核缺操 作手冊」下載。
- ☆任用計畫彙總表下載路徑:進入行政院人事行政總處公務人員人事 服務網(eCPA)「D0:考試職缺填報及錄取人員分配系統」之職缺 審核作業/職缺核定/線上核缺/選擇該考試等級左方之編修/列印 任用計畫彙總表。
- ☆本說明係以「內政部」109 年初等考試正額錄取人員需用職務線上 核缺作業為例,其他各中央及地方機關主管機關,請比照辦理。 一、進入 eCPA 之「D0:考試職缺填報及錄取人員分配系統」,點選畫

面左手邊選單:「職缺審核作業」→「職缺核定」→「線上核缺」。

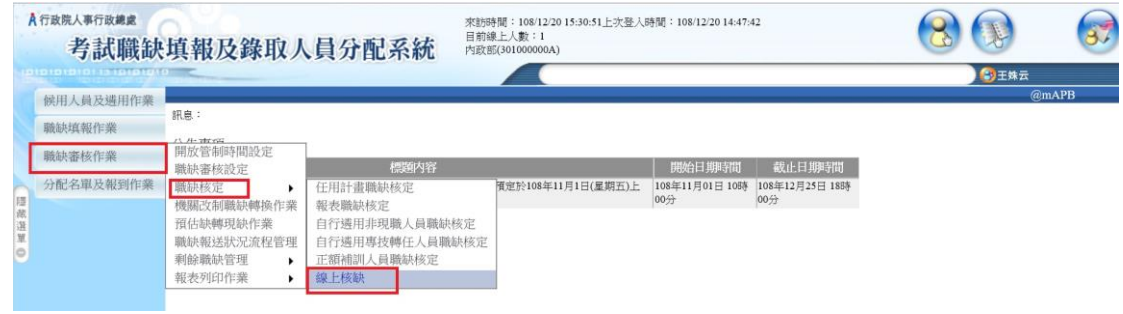

- 二、進行 109 年初等考試核缺作業:
- (一)請點選 109 年初等考試左側的「編修」。

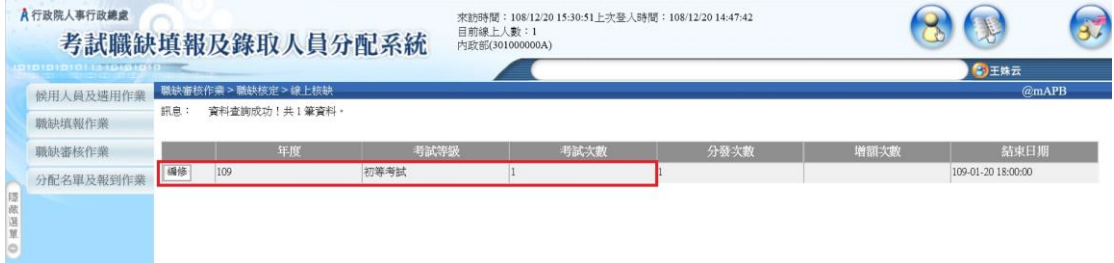

第1百,共4百

(二)進行一般行政類科之核缺:

1.點選類科第 1 列「一般行政-一般行政」類科(按:此指一般行政 職系一般行政類行政類科需用人數10人,均未核缺。

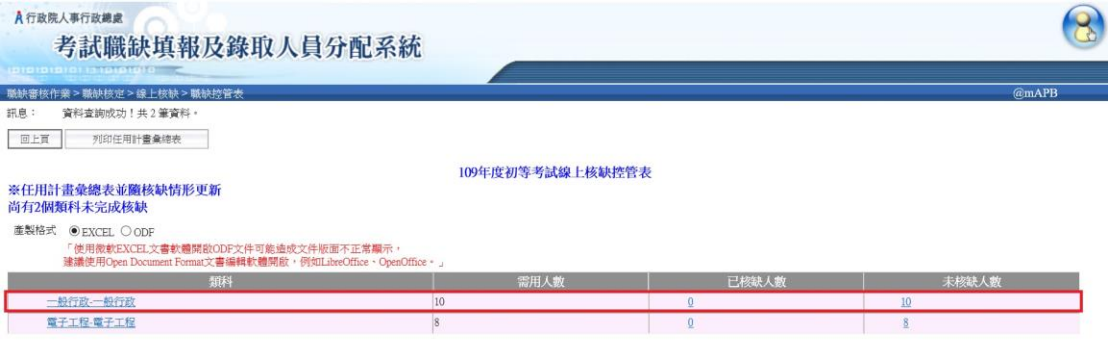

2.第 1 筆資料內政部警政署刑事警察局書記 A020060 及 A680040 尚未

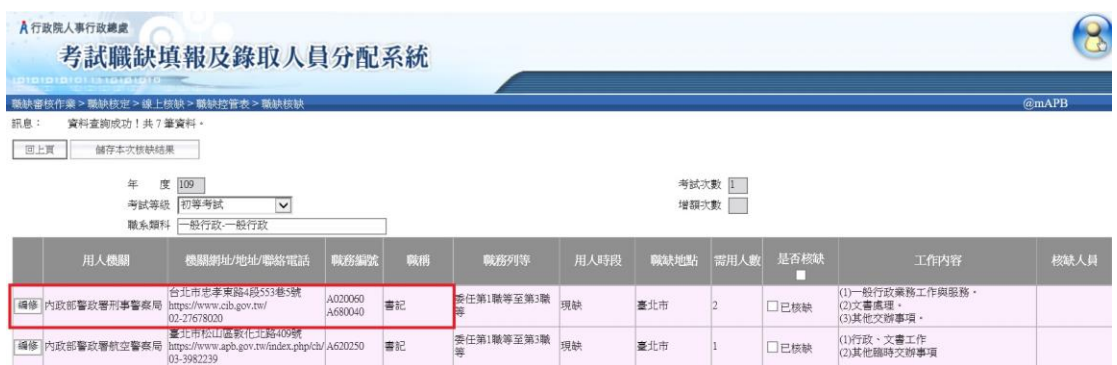

核缺,請點選該筆資料左方之「編修」按鈕。

- 3.請將「工作內容」欄位的文字複製至「併缺後工作內容」欄位,並 確認「用人機關」、「是否含所屬機關」、「職務地址」、……等欄位 資料均無誤後,再按下畫面左上方的「儲存」。
- (1)將左方的「工作內容」欄位的資料,複製至右方的「併缺後工 作內容 | 欄位,再依核缺注意事項格式及說明, 修正該欄位資 料。

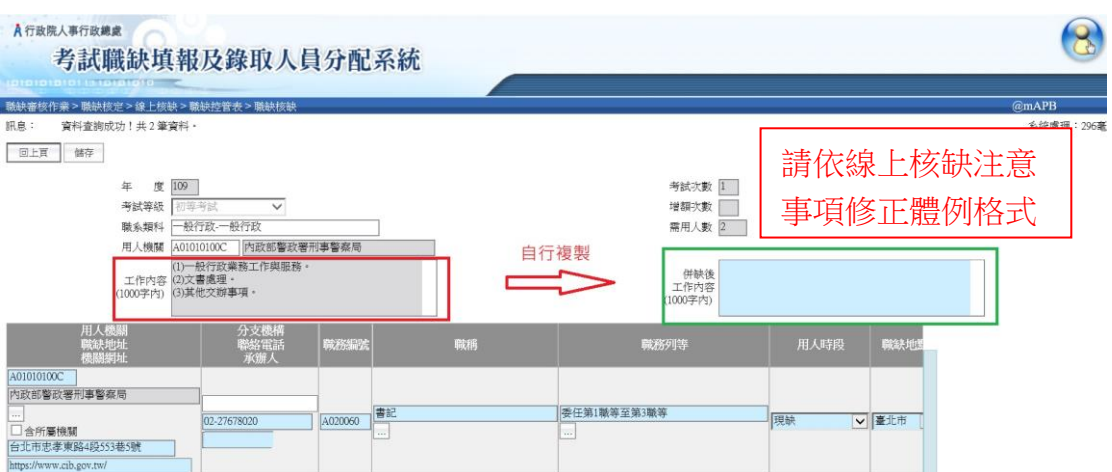

(2)確認「用人機關」、「是否含所屬機關」、「職務地址」、「機關網 址」、「分支機構」、「聯絡電話」、「職務編號」、「職稱」、「職務 列等」、「用人時段」及「職務地點」等欄位資料。

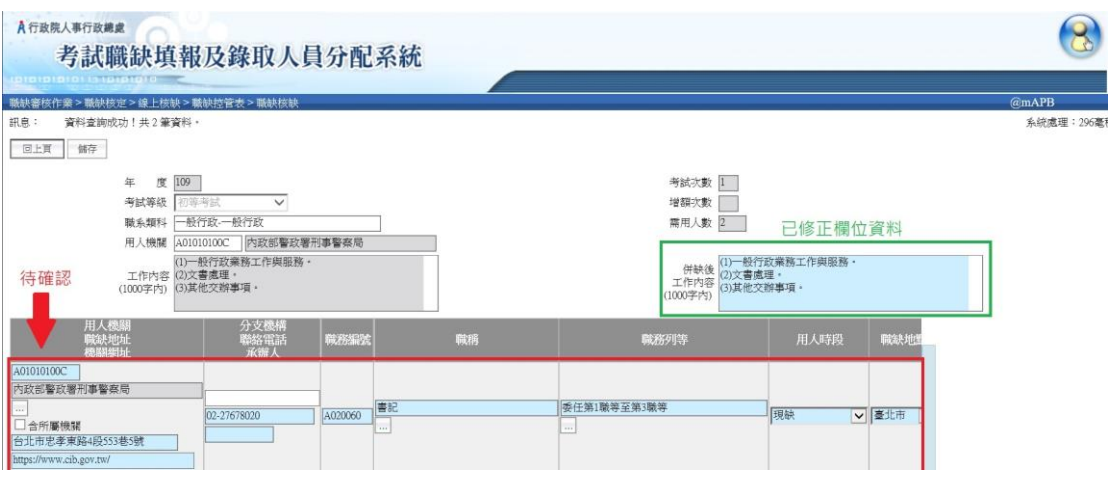

(3)前述各欄位資料均確認無誤後,再按下畫面左上方的「儲存」。

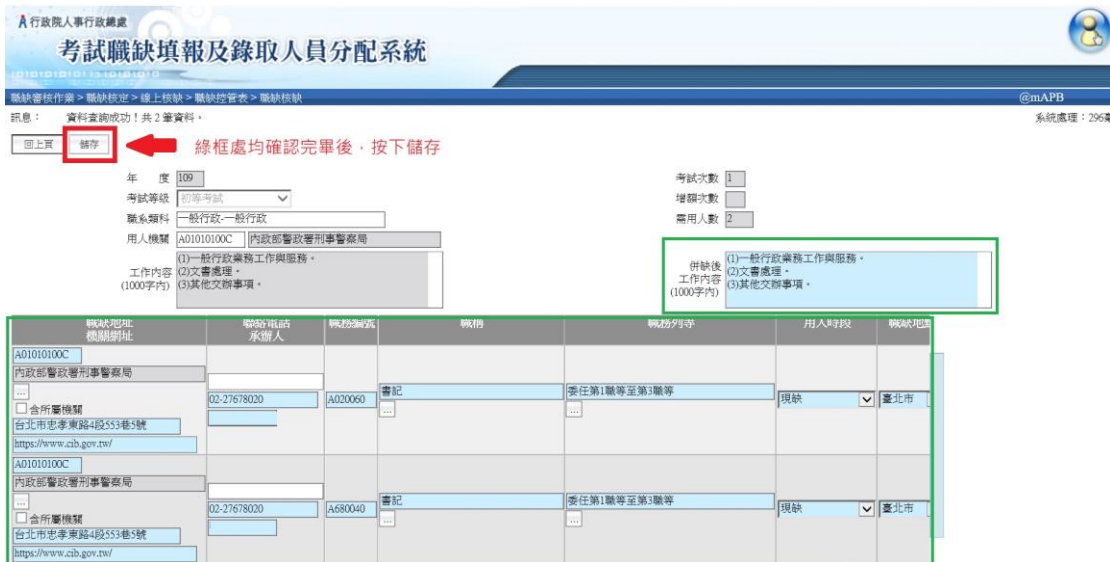

## 第3頁,共4頁

4.系統畫面會回到職務控管表,可以看到內政部警政署刑事警察局書 記 A020060 及 A680040 已完成核缺,並且顏色變成淡青色。接著依 前述各個步驟,再針對未核缺的一般行政類科資料繼續進行核缺作 業。

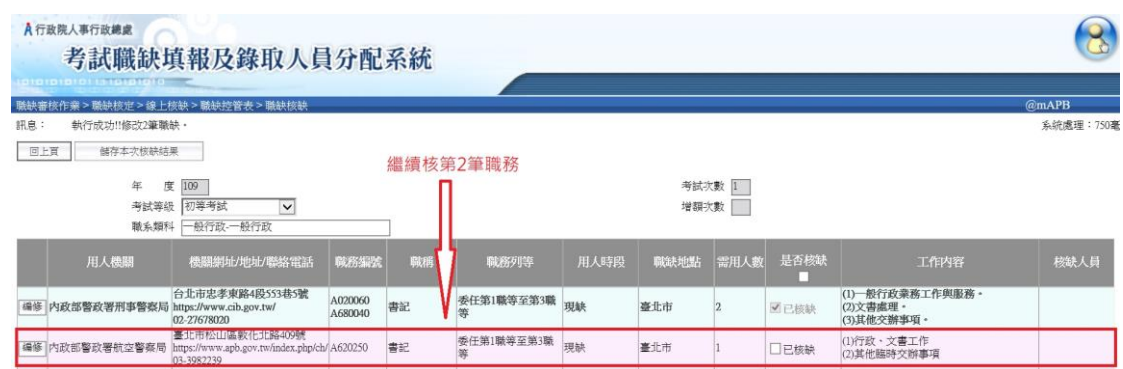

(三)當 109 年初等考試各類科均完成核缺作業後,再列印任用計畫 彙總表進行最後檢視,若內容、標點符號及分行斷句經確認無 誤毋須修改後,再自行留存任用計畫彙總表,毋須正式行文回 復,本總處將以系統資料為準。

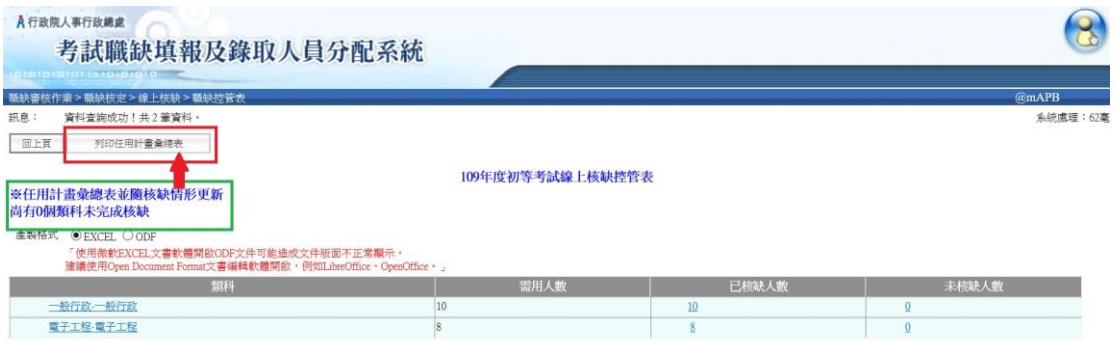